## Abrufen klassenbasierter Quality of Service-Details für eine Schnittstelle mithilfe von SNMP Ī

### Inhalt

**Einführung** Voraussetzungen Anforderungen Verwendete Komponenten Abrufen von klassenbasierten QoS-Details, die auf eine Schnittstelle mit SNMP angewendet werden Zugehörige Informationen

## Einführung

In diesem Dokument wird beschrieben, wie die verschiedenen Werte zu Class-Based QoS (Quality of Service) Details (CISCO-CLASS-BASED-QOS-MIB) extrahiert werden, die mithilfe von SNMP (Simple Network Management Protocol) auf die Kontrollebene angewendet werden.

### Voraussetzungen

#### Anforderungen

Cisco empfiehlt Folgendes:

- Net-SNMP oder ein ähnliches Befehlszeilen-basiertes Dienstprogramm, das unter einem UNIX-basierten Betriebssystem ausgeführt wird, zum Abfragen von SNMP-MIBs (Management Information Bases) von einem Cisco Gerät aus. Net-SNMP ist ein Open-Source-Dienstprogramm eines Drittanbieters, das unter <http://www.net-snmp.org/> heruntergeladen werden kann.
- QoS sollte auf die Schnittstelle(n) konfiguriert und angewendet werden, für die SNMP-● Abfragen ausgeführt werden.

#### Verwendete Komponenten

Die Informationen in diesem Dokument basieren auf den folgenden Software- und Hardwareversionen:

 $\bullet$  Jedes Cisco IOS $^\circledR$  Gerät, das 12.0(3)T oder höher ausführt. Das Verfahren in diesem Dokument wurde auf einem Cisco 6500 überprüft, der 12.2(33) SXJ3 ausführt.

Der Zugriff auf den Cisco SNMP Object Navigator erfolgt unter ● [http://tools.cisco.com/Support/SNMP/do/BrowseOID.do](//tools.cisco.com/Support/SNMP/do/BrowseOID.do)

Die Informationen in diesem Dokument wurden von den Geräten in einer bestimmten Laborumgebung erstellt. Alle in diesem Dokument verwendeten Geräte haben mit einer leeren (Standard-)Konfiguration begonnen. Wenn Ihr Netzwerk in Betrieb ist, stellen Sie sicher, dass Sie die potenziellen Auswirkungen eines Befehls verstehen.

### Abrufen von klassenbasierten QoS-Details, die auf eine Schnittstelle mit SNMP angewendet werden

Verwenden Sie diese Prozedur, um den erforderlichen OID (Object Identifier) für das Polling zu bestimmen oder zu bestätigen.

Abrufen des ifindex (Object Identifier/OID 1.3.6.1.2.1.2.2.1.1) für die Schnittstelle. 1.

Beispiel 1 - CLI-Befehl zum Abrufen des ifindex der Schnittstelle GigabitEthernet6/1/3: show snmp mib ifmib ifindex | include GigabitEthernet6/1/3 GigabitEthernet6/1/3: Ifindex = 73

Beispiel 2 - SNMP-Befehl zum Abrufen des ifindex derselben Schnittstelle: UNIX  $#s n m p w a l k -v2c -c 1.3.6.1.2.1.2.2 |$  grep -i GigabitEthernet6/1/3 IF-MIB::ifDescr.73 = STRING: GigabitEthernet6/1/3

Der in diesen Beispielen zurückgegebene ifindex-Wert ist 73.

2. Rufen Sie cbQosIfIndex (OID 1.3.6.1.4.1.9.9.166.1.1.1.1.4) für den in Schritt 1 abgerufenen Ifindex ab.

Beispiel - SNMP-Befehl zum Abrufen des cbQosIfIndex für ifindex 73: UNIX #snmpwalk -v2c -c 1.3.6.1.4.1.9.9.166.1.1.1.1.4 | grep -i 73

SNMPv2-SMI::enterprises.9.9.166.1.1.1.1.4.1170 = INTEGER: 73

Der in diesem Beispiel zurückgegebene Wert für cbQosPolicyIndex (OID 1.3.6.1.4.1.9.9.166.1.1.1.1) lautet 1170.

3. Verwenden Sie den MIB-Objekt cbQosCMName (1.3.6.1.4.1.9.9.166.1.7.1.1.1), um die Namen von Klassenzuordnungen abzurufen, die auf dem Router konfiguriert sind.

In der Ausgabe wird jede Klassenzuordnung mit dem Index angezeigt. Beispielsweise cbQosConfigIndex (1.3.6.1.4.1.9.9.166.1.5.1.1.2).

UNIX #snmpwalk -v2c -c 1.3.6.1.4.1.9.9.166.1.7.1.1.1

 SNMPv2-SMI::enterprises.9.9.166.1.7.1.1.1.1593 = STRING: "class-default" SNMPv2-SMI::enterprises.9.9.166.1.7.1.1.1.1874801 = STRING:"DOMESTIC\_IN SNMPv2-SMI::enterprises.9.9.166.1.7.1.1.1.5134417 = STRING:"INTERNATIONAL\_IN" SNMPv2-SMI::enterprises.9.9.166.1.7.1.1.1.**6181089** = STRING:"DOMESTIC\_OUT"

Notieren Sie sich den hervorgehobenen Wert 6181089, d. h. cbQosConfigIndex.

Verwenden Sie cbQosConfigIndex, um cbQosPolicyIndex (1.3.6.1.4.1.9.9.166.1.1.1.1) und 4. cbQosObjectsIndex (1.3.6.1.4.1.9.9.166.1.5.1.1.1) abzurufen. für individuelle Klassenzuordnungen.

Beispiel - Befehl zum Überwachen der Klassenzuordnung DOMESTIC\_OUT: UNIX #snmpwalk -v2c -c 1.3.6.1.4.1.9.9.166.1.5.1.1.2

5. Um den Object Identifier (OID) abzurufen, suchen Sie in der unten stehenden Ausgabe nach dem in Schritt 3 (6181089) erhaltenen cbQosConfigIndex-Wert:

```
UNIX #snmpwalk -v2c -c 1.3.6.1.4.1.9.9.166.1.5.1.1.2 grep -i 'Gauge32: 6181089'
SNMPv2-SMI::enterprises.9.9.166.1.5.1.1.2.352.352 = Gauge32: 11986352
SNMPv2-SMI::enterprises.9.9.166.1.5.1.1.2.352.1163651 = Gauge32: 9637091
SNMPv2-SMI::enterprises.9.9.166.1.5.1.1.2.352.7200738 = Gauge32: 1594
SNMPv2-SMI::enterprises.9.9.166.1.5.1.1.2.352.10567713 = Gauge32: 1593
SNMPv2-SMI::enterprises.9.9.166.1.5.1.1.2.354.354 = Gauge32: 11986352
SNMPv2-SMI::enterprises.9.9.166.1.5.1.1.2.354.431603 = Gauge32: 9637091
SNMPv2-SMI::enterprises.9.9.166.1.5.1.1.2.1170.7552545 = Gauge32: 6181089
```
Die hervorgehobenen Werte sind: cbQosConfigIndex (6181089), cbQosPolicyIndex (1170) und cbQosObjectsIndex (7552545).

Wichtig: In diesem Beispiel gelten der cbQosConfigIndex und der entsprechende cbQosObjectsIndex für cbQosObjectsType (1.3.6.1.4.1.9.9.166.1.5.1.1.3) "classMap". Für jeden anderen Typ von cbQosObjectsType müssen Sie die unter cbQosObjects abgeleitete Korrelation als Teil von cbQosObjectsIndex (1.3.6.1.4.1.9.9.166.1.5.1.3) überprüfen. Weitere Informationen finden Sie in der Definition von

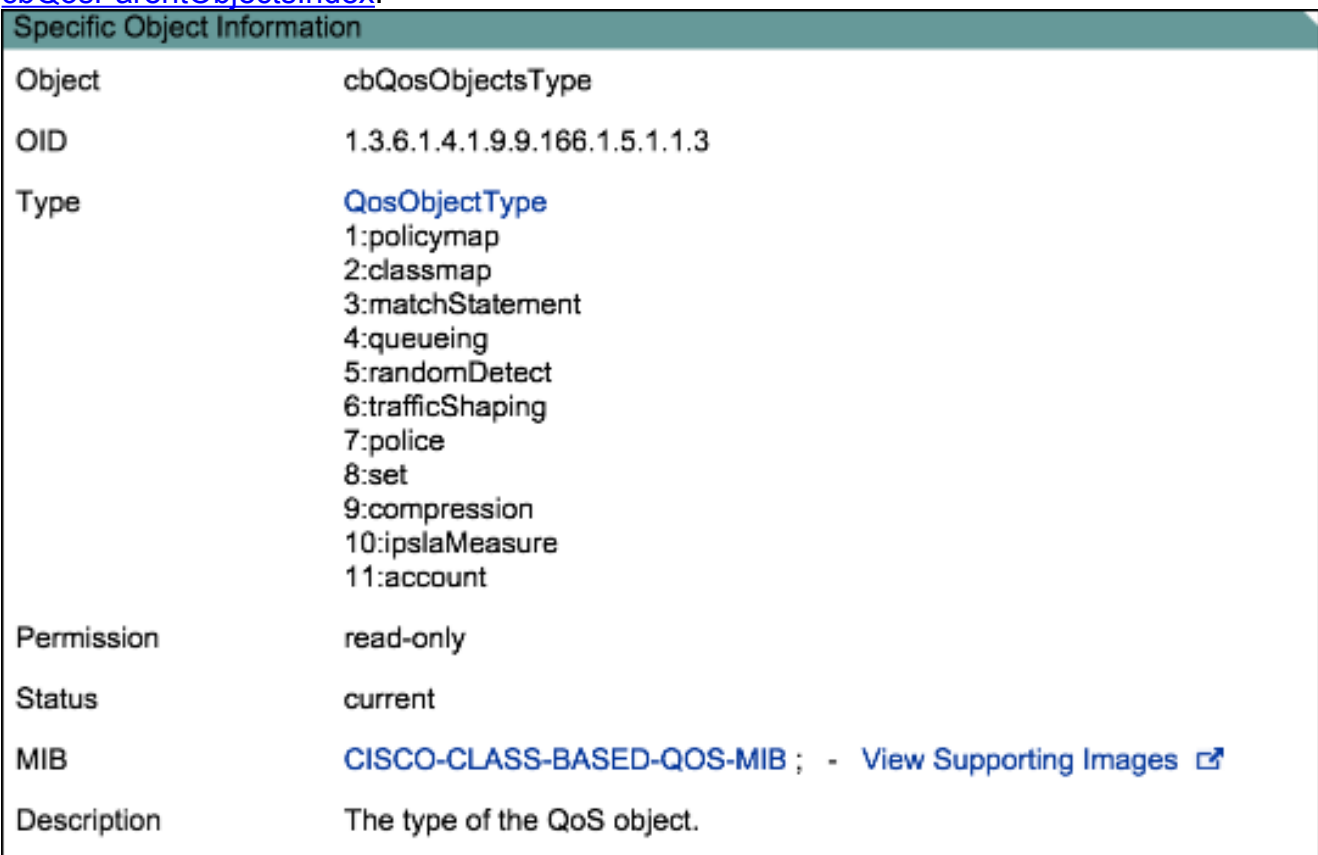

[cbQosParentObjectsIndex](//tools.cisco.com/Support/SNMP/do/BrowseOID.do?objectInput=cbQosObjectsType&translate=Translate&submitValue=SUBMIT).

6. Abfragen von Daten aus der Richtlinienzuordnung (in Korrelation mit QosObjectsType=classMap) von cbQosClassMapStats (1.3.6.1.4.1.9.9.166.1.15). Es stehen zahlreiche Optionen zur Verfügung:

```
+-- -R-- Counter cbQosCMPrePolicyPktOverflow(1)
+-- -R-- Counter cbQosCMPrePolicyPkt(2)
+-- -R-- Counter64 cbQosCMPrePolicyPkt64(3)
+-- -R-- Counter cbQosCMPrePolicyByteOverflow(4)
+-- -R-- Counter cbQosCMPrePolicyByte(5)
+-- -R-- Counter64 cbQosCMPrePolicyByte64(6)
+-- -R-- Gauge cbQosCMPrePolicyBitRate(7)
+-- -R-- Counter cbQosCMPostPolicyByteOverflow(8)
+-- -R-- Counter cbQosCMPostPolicyByte(9)
+-- -R-- Counter64 cbQosCMPostPolicyByte64(10)
+-- -R-- Gauge cbQosCMPostPolicyBitRate(11)
+-- -R-- Counter cbQosCMDropPktOverflow(12)
+-- -R-- Counter cbQosCMDropPkt(13)
+-- -R-- Counter64 cbQosCMDropPkt64(14)
+-- -R-- Counter cbQosCMDropByteOverflow(15)
+-- -R-- Counter cbQosCMDropByte(16)
+-- -R-- Counter64 cbQosCMDropByte64(17)
+-- -R-- Gauge cbQosCMDropBitRate(18)
+-- -R-- Counter cbQosCMNoBufDropPktOverflow(19)
-- -R-- Counter cbQosCMNoBufDropPkt(20)
-- -R-- Counter64 cbQosCMNoBufDropPkt64(21)
```
MIBs für diese Optionen finden Sie im [SNMP MIB Locator.](//tools.cisco.com/Support/SNMP/do/BrowseOID.do?objectInput=cbQosCMPostPolicyBitRate&translate=Translate&submitValue=SUBMIT&submitClicked=true)Beispielsweise fragt das Objekt cbQosCMPostPolicyBitRate (1.3.6.1.4.1.9.9.166.1.15.1.1.11) die Bitrate des Datenverkehrs nach der Ausführung der QoS-Richtlinie ab.Beispiel - Befehl zum Abrufen der Bitrate nach der Richtlinie:

UNIX # snmpwalk -v2c -c 1.3.6.1.4.1.9.9.166.1.15.1.1.11.**1170.7552545** SNMPv2-SMI::enterprises.9.9.166.1.15.1.1.11.**1170.7552545** = Gauge32: **27000**

Die hervorgehobenen Werte sind: cbQosPolicyIndex (1170), cbQosObjectsIndex (7552545) und die Bitrate in Bits pro Sekunde (27000).Im Folgenden finden Sie einen Auszug aus der CLI-Ausgabe des Befehls zum Abrufen der Bitrate nach der Richtlinie:

Abrufen von Richtlinienzuordnungsinformationen vom Router und Vergleichen dieser 7.Informationen mit den Informationen aus den vorherigen Schritten

Verwenden Sie den folgenden CLI-Befehl: Router # show policy-map interface GigabitEthernet6/1/3

Der folgende Auszug aus der Befehlsausgabe zeigt ein Beispiel für Informationen, die zur Überprüfung verglichen werden müssen:

Class-map: DOMESTIC\_OUT (match-any) (7552545/2) 8170810 packets, 979471829 bytes 5 minute offered rate **27000** bps, drop rate 0 bps Match: any (5213858) police: 1024000000 bps, 16777215 limit, 16777215 extended limit conformed 8170810 packets, 979471829 bytes; actions: transmit exceeded 0 packets, 0 bytes; actions: drop conformed **27000** bps, exceed 0 bps

Überprüfen Sie die Ausgabe, um sicherzustellen, dass die Daten, die Sie abrufen, korrekt

sind.

# Zugehörige Informationen

● [Cisco Router der Serie 7600 - MIB-Spezifikationen](//www.cisco.com/en/US/docs/routers/7600/technical_references/7600_mib_guides/MIB_Guide_ver_6/7600mib6.pdf)